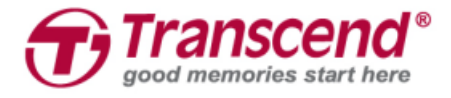

ユーザーマニュアル

# **JetDrive Go App**

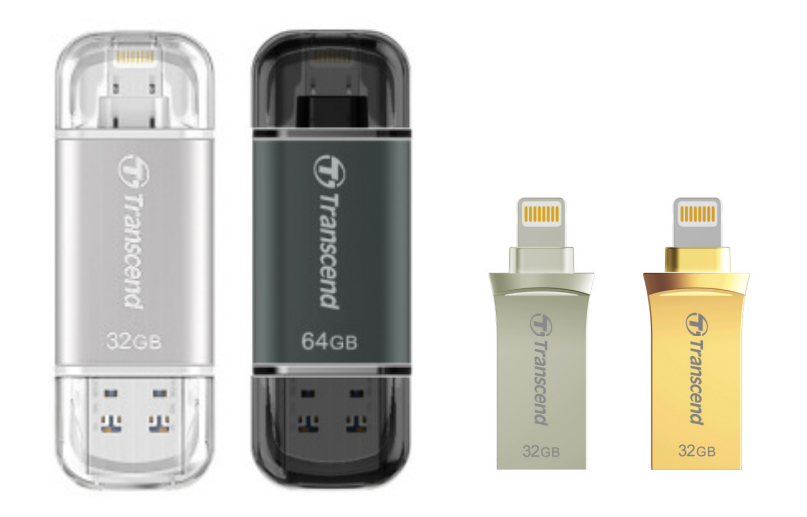

**(Version 1.1)**

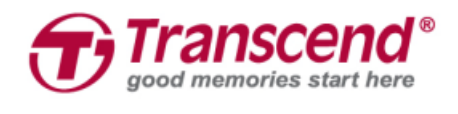

# 目次

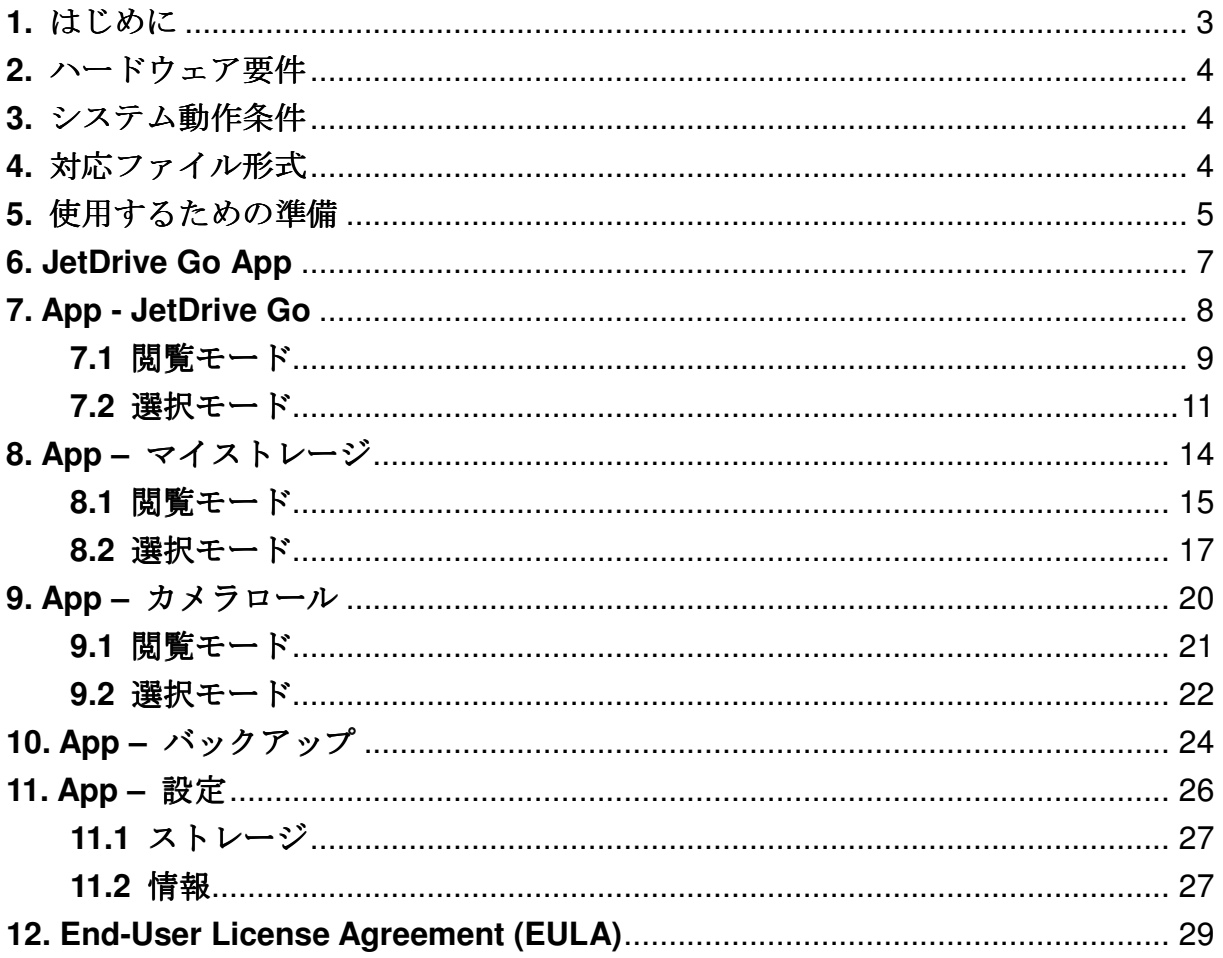

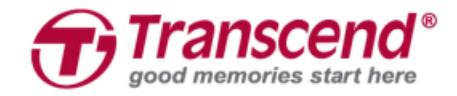

## **1.** はじめに

JetDrive Go は Apple 機器向けの拡張メモリで、PC を介さずに直接データの移動が行 うことが可能です。無料でダウンロードできる専用アプリの JetDrive Go App を利用 することでファイルの閲覧や管理が簡単に行えます。ファイルを種類別に自動で分類 し、表示/再生するソフトウェアも備えているので追加で別のアプリケーションをイン ストールする必要はありません。また、JetDrive Go のライトニングコネクタユニッ トは長めに設計されているのでケースを装着した iPhone や iPad にも接続可能です。

#### **iPhone/iPad/iPod Touch** 専用の **JetDrive Go App**

- JetDriveGo 接続時に起動するオートランアプリ
- オールインワンブラウザ: フォトビューア、ビデオプレーヤー、ミュージック プレーヤー、ドキュメントビューア
- Apple 機器と JetDrive Go のデータを管理
- カメラロールのデータを JetDrive Go に簡単バックアップ
- ストレージ状態をリアルタイムで表示

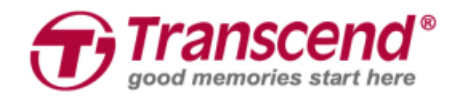

## **2.** ハードウェア要件

JetDrive Go は以下の Apple 機器で利用いただけます。

### 対象 **JetDrive Go**

- JDG300
- JDG500

### **Apple** 機器

- iPhone 5 / iPhone 5c / iPhone 5s / iPhone 6 / iPhone 6 Plus iPhone 6s / iPhone 6s Plus
- iPad Air / iPad Air 2
- iPad mini / iPad mini 2 / iPad mini 3 / iPad mini 4
- iPad (4th generation)
- iPad Pro
- iPod touch (5th generation) / iPod touch (6th generation)

## **3.** システム動作条件

iOS 8 以降の Apple 機器

## **4.** 対応ファイル形式

JetDrive Go は **FAT32** ファイルシステムのみに対応しており、以下のファイル形式が 利用いただけます。

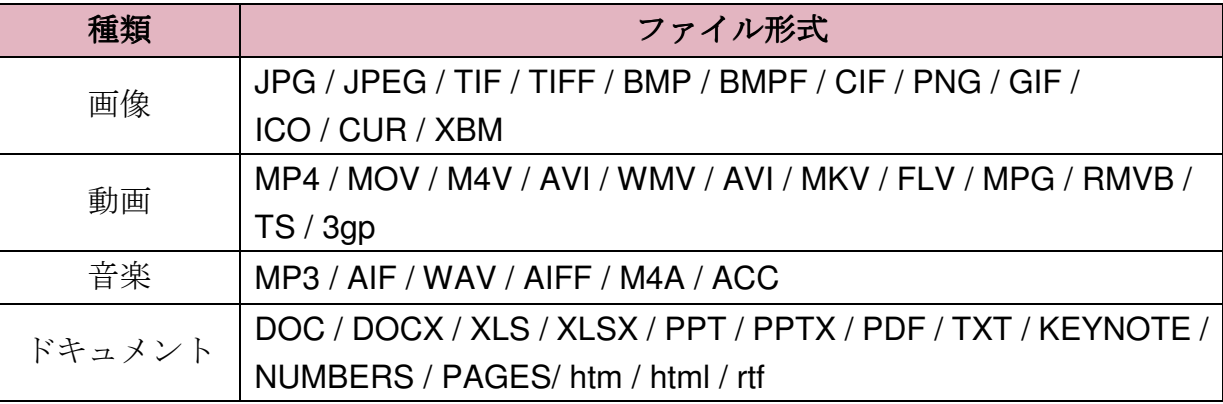

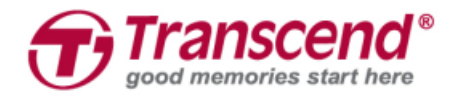

## **5.** 使用するための準備

以下の手順に従って JetDrive Go を使用できる状態にします。

1. JetDrive Go を Apple 機器のライトニングコネクタに接続します。

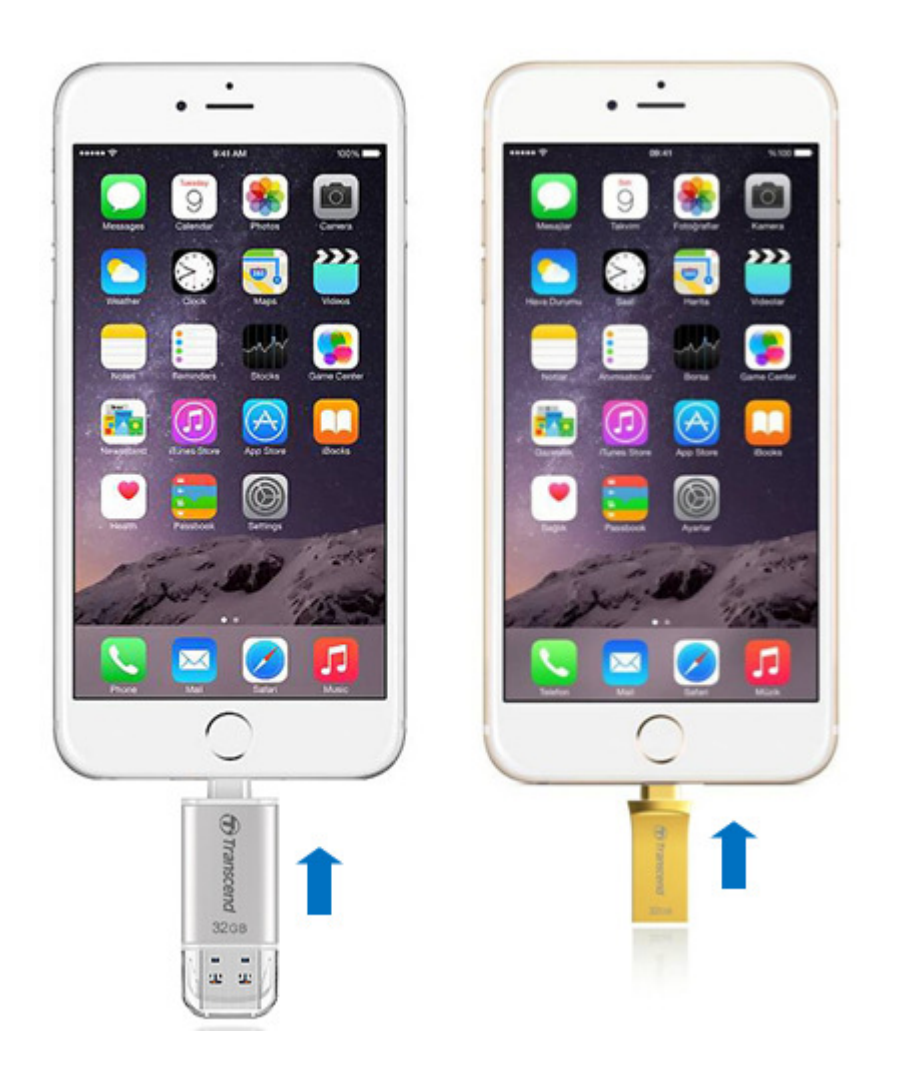

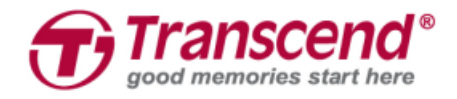

2. Apple 機器に JetDrive Go App がインストールされていない場合は **App Store** に移 動してアプリをダウンロードします。

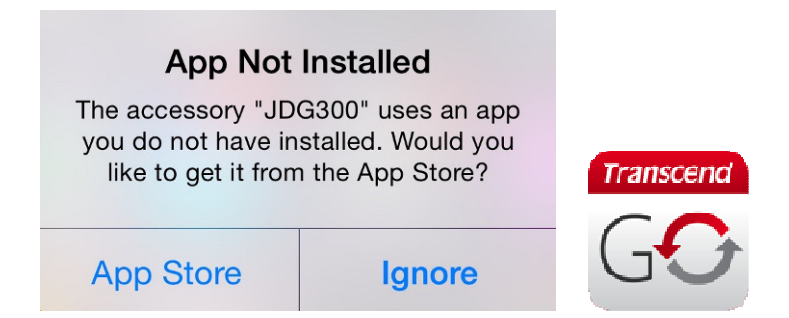

3. JetDrive Go App がインストールされると下図のメッセージが表示されます。 「**Allow**」をタップすると JetDrive Go へアクセスを開始します。

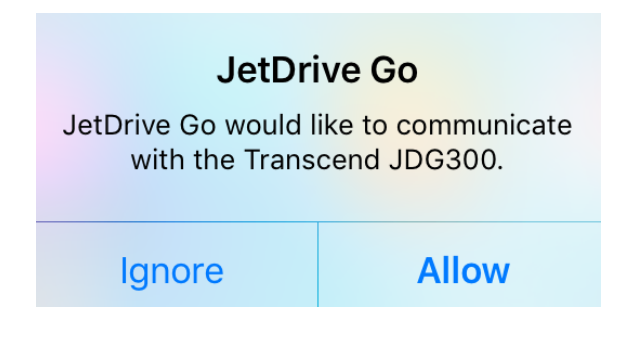

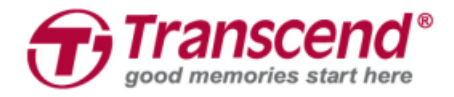

## **6. JetDrive Go App**

1. JetDrive Go App アイコンをタップしてアプリを起動します。

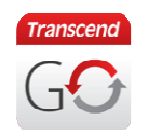

2. メインページが表示されます。

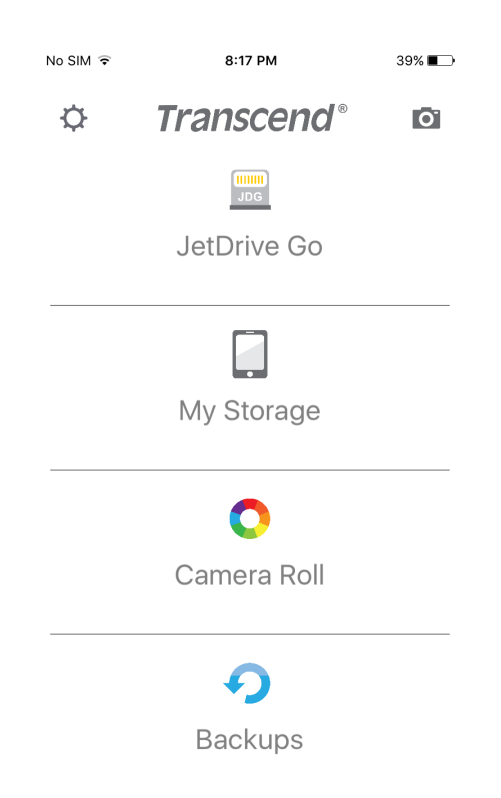

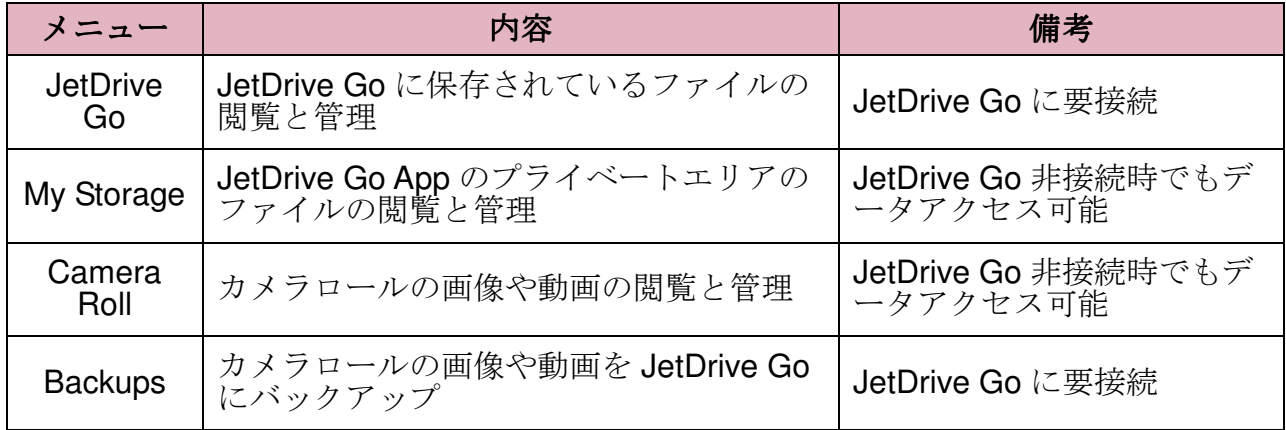

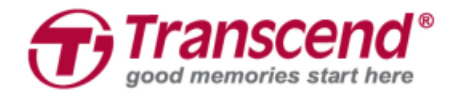

## **7. App - JetDrive Go**

出荷時の状態では JetDrive Go にデータは保存されていません。ファイルを保存する とファイルの種類によって自動的に「Folder」、「Photo」、「Video」、「Document」 の 4 つのセクションに分類されます。

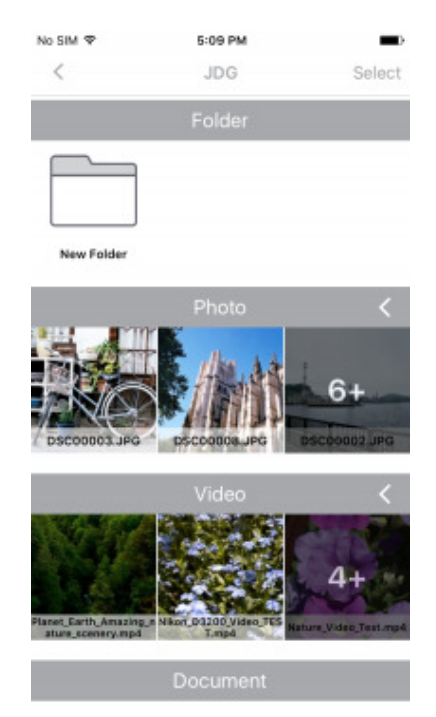

- 画面右上にある「**<**」をタップすると前のページに戻ります。
- ファイルを選択する場合は画面左上にある「**Select**」をタップします。

### Select

**● 各セクションバーの右にある「<」をタップするとそのセクションに保存されて** いる全てのファイルが表示され、「**V**」をタップすると一部のファイルのみの表 示となります。

$$
\vert\vert\vert<\vert\vert\vert\vert\vert\vert\vert
$$

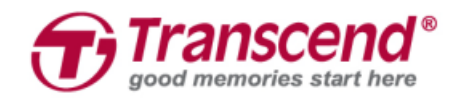

## **7.1** 閲覧モード

フォルダをタップするとそのフォルダに保存されている全てのファイルが表示され ます。

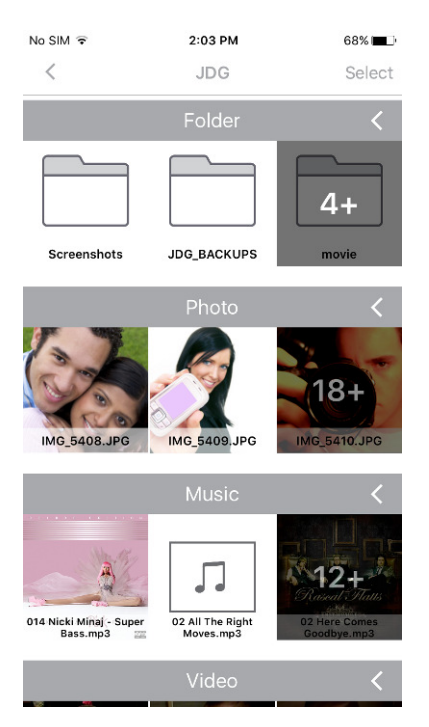

画像ファイルをタップするとフォトビューアで表示されます。

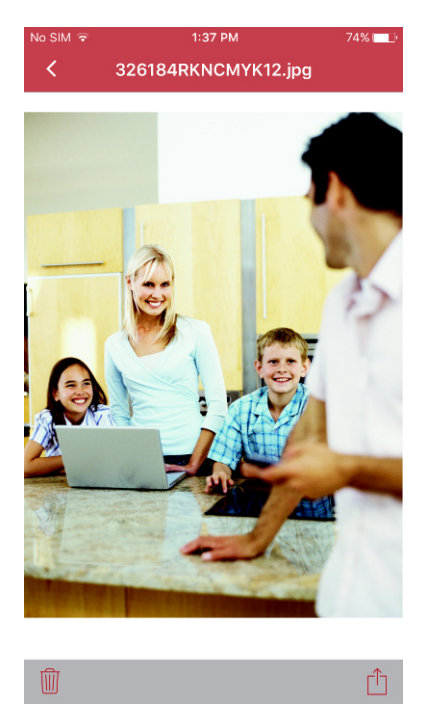

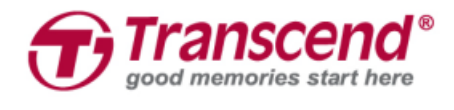

動画ファイルをタップするとビデオプレーヤーで再生されます。

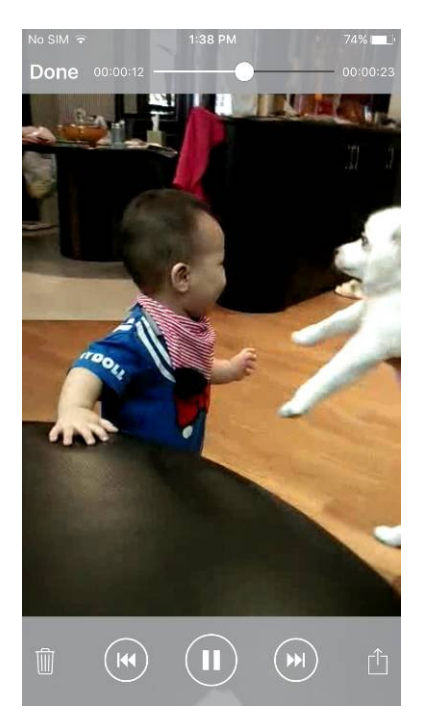

ドキュメントファイルをタップするとドキュメントビューアで表示されます。

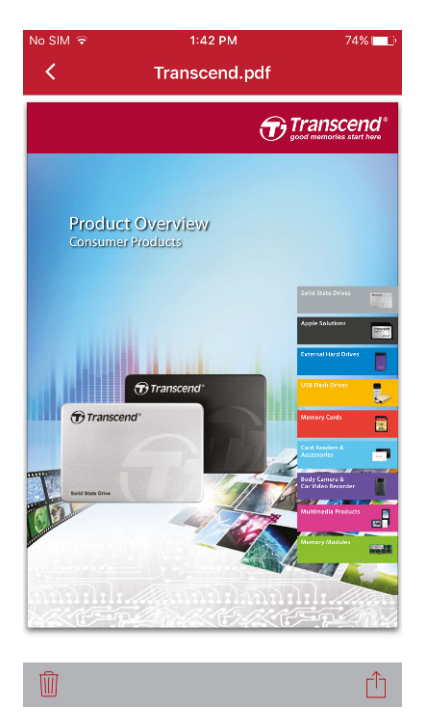

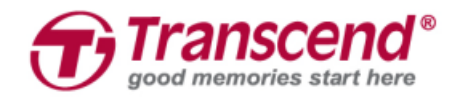

### **7.2** 選択モード

画面上部にある「**Select**」をタップするとファイルの選択ができ、「**Cancel**」をタッ プすると閲覧モードに戻ります。

**● 各セクションバーにある「Select all**」をタップするとそのセクションにある全て のファイルが選択され、「**Deselect**」をタップすると選択解除します。

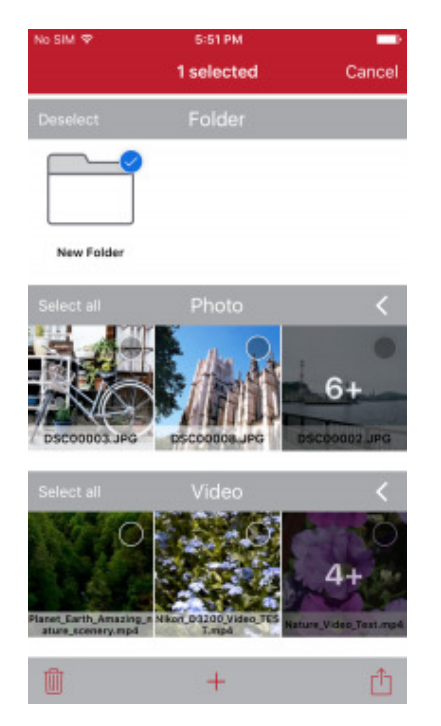

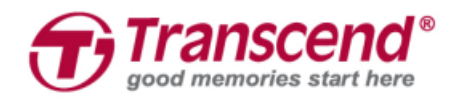

● 画面左下にあるゴミ箱アイコンをタップすると選択している全てのファイルを削 除できます。削除する際は確認メッセージが表示されますので、実行する場合は 「**Delete**」をタップしてください。

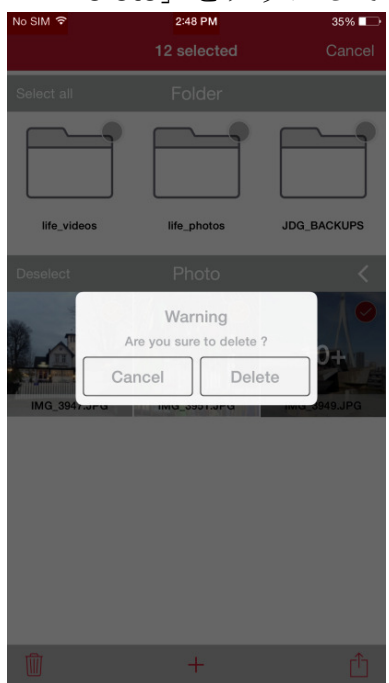

 画面下部中央にある「**+**」をタップすると新しいフォルダを作成できます。フォ ルダ名を入力して「**Add**」をタップしてください。

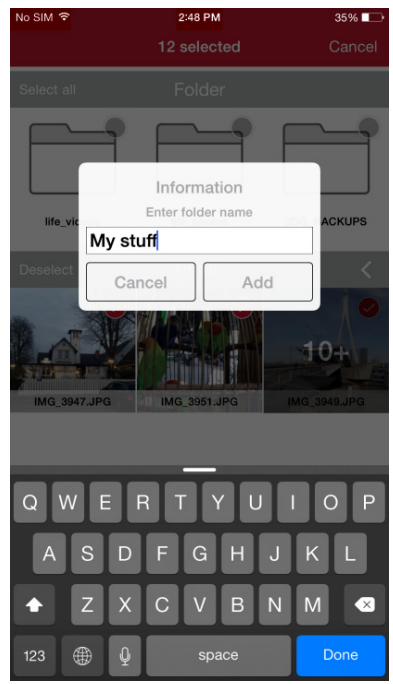

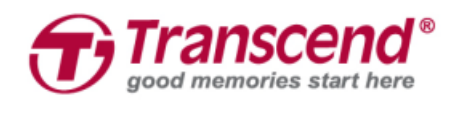

● 画面右下の共有アイコンをタップすると選択したファイルの移動/コピー/共有が できます。

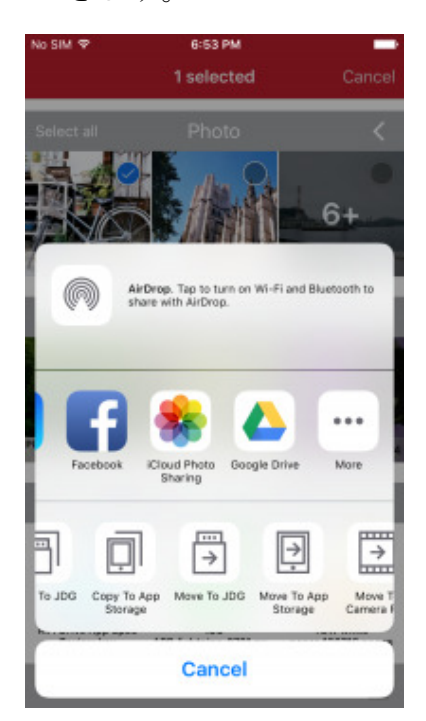

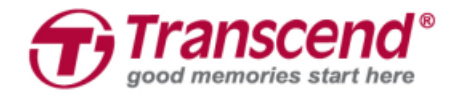

## **8. App –** マイストレージ

出荷時の状態では My Storage にデータは保存されていません。ファイルを

JetDriveGo App のプライベートエリア保存するとファイルの種類によって自動的に 「Folder」、「Photo」、「Video」、「Document」の4つのセクションに分類され ます。

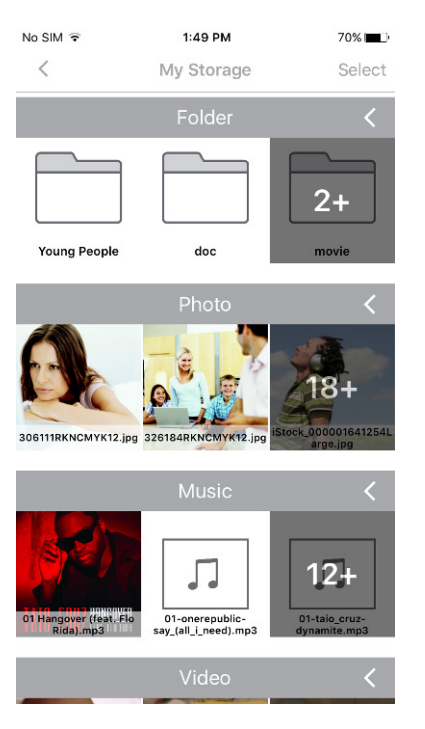

- 画面右上にある「**<**」をタップすると前のページに戻ります。
- ファイルを選択する場合は画面左上にある「**Select**」をタップします。

### **Select**

**● 各セクションバーの右にある「<」をタップするとそのセクションに保存されて** いる全てのファイルが表示され、「**V**」をタップすると一部のファイルのみの表 示となります。

$$
\vert\vert\langle\vert\vert\vert\vee\vert\vert
$$

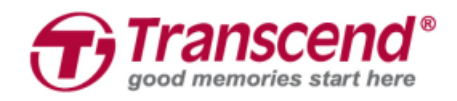

## **8.1** 閲覧モード

フォルダをタップするとそのフォルダに保存されている全てのファイルが表示され ます。

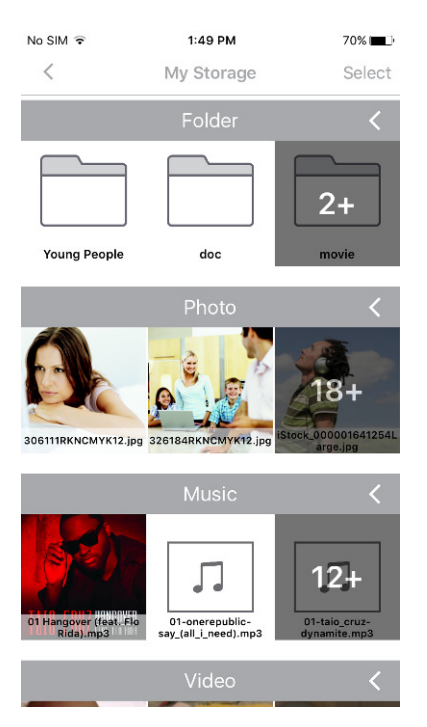

画像ファイルをタップするとフォトビューアで表示されます。

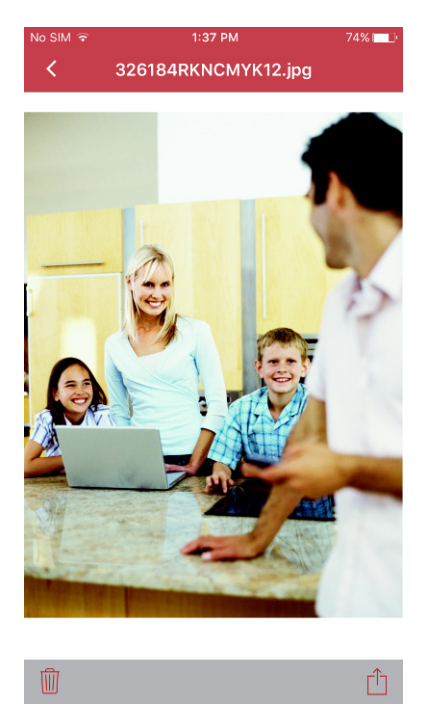

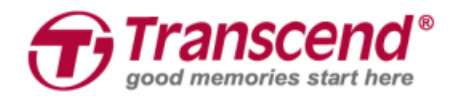

動画ファイルをタップするとビデオプレーヤーで再生されます。

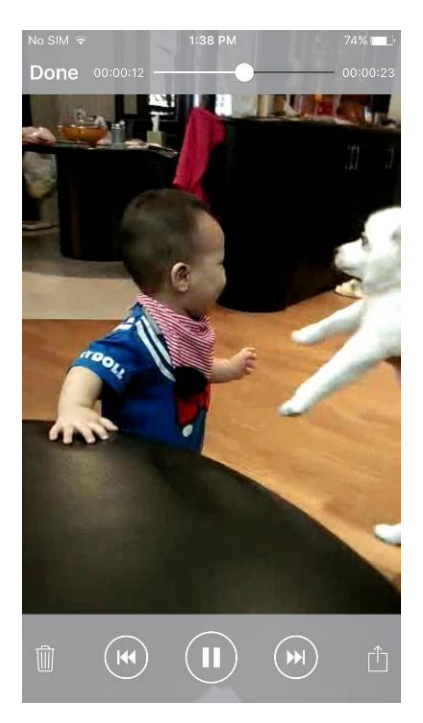

ドキュメントファイルをタップするとドキュメントビューアで表示されます。

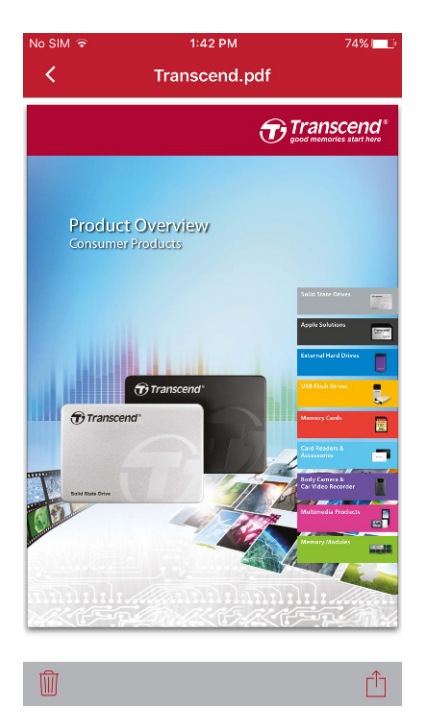

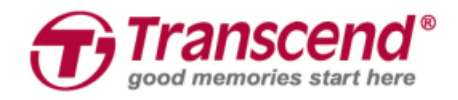

### **8.2** 選択モード

画面上部にある「**Select**」をタップするとファイルの選択ができ、「**Cancel**」をタッ プすると閲覧モードに戻ります。

**● 各セクションバーにある「Select all**」をタップするとそのセクションにある全て のファイルが選択され、「**Deselect**」をタップすると選択解除します。

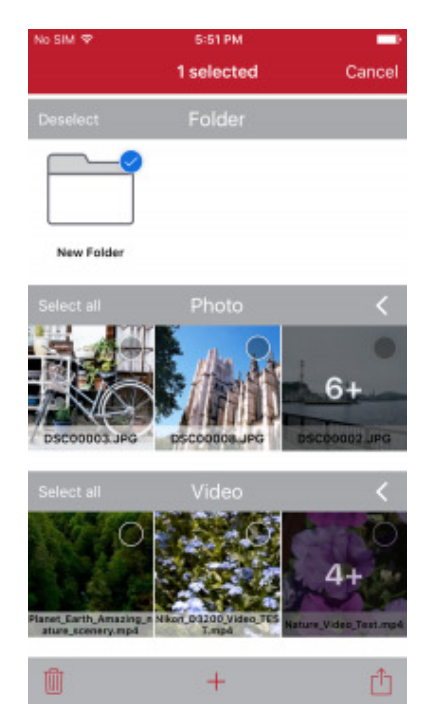

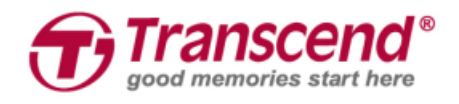

● 画面左下にあるゴミ箱アイコンをタップすると選択している全てのファイルを削 除できます。削除する際は確認メッセージが表示されますので、実行する場合は 「**Delete**」をタップしてください。

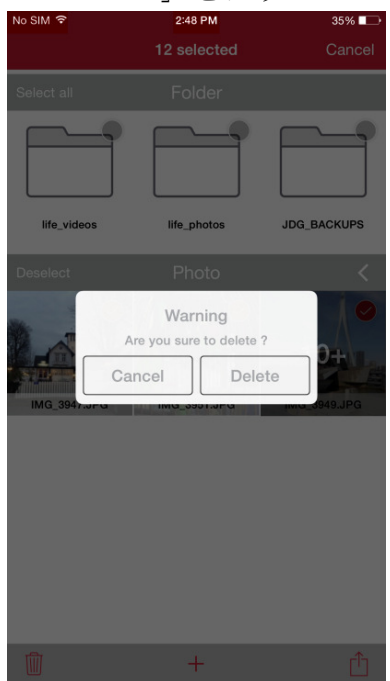

 画面下部中央にある「**+**」をタップすると新しいフォルダを作成できます。フォ ルダ名を入力して「Add」をタップしてください。

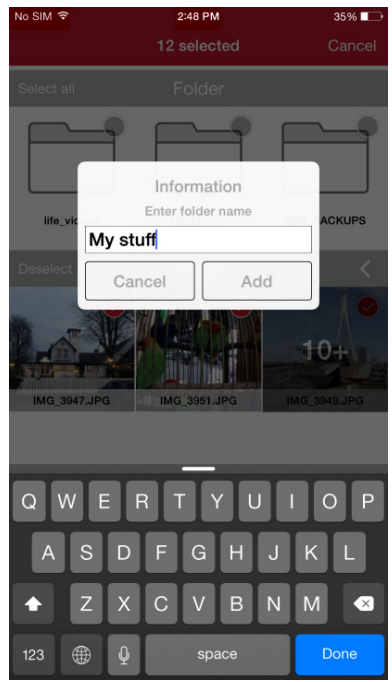

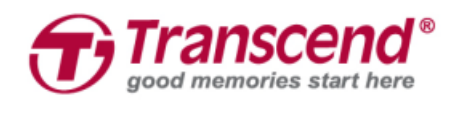

● 画面右下の共有アイコンをタップすると選択したファイルの移動/コピー/共有が できます。

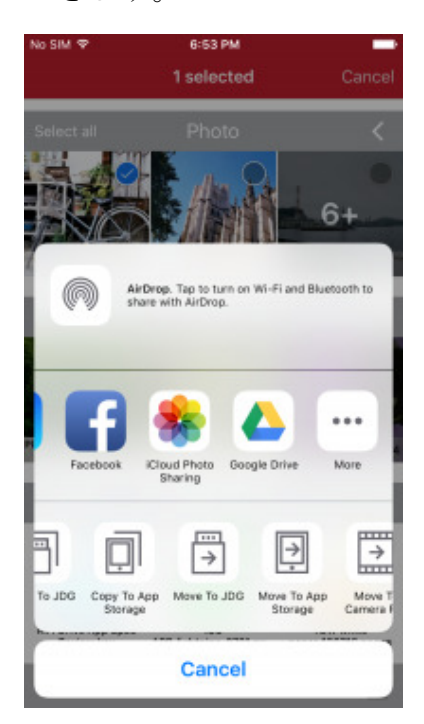

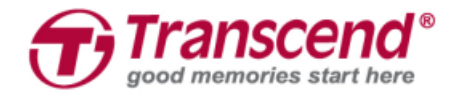

## **9. App –** カメラロール

JetDrive Go App でカメラロールと Apple 機器を同期させ、ファイルを「Photo」と 「Video」のセクションに自動で分類できます。

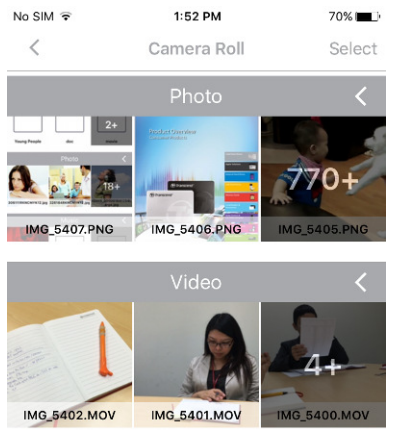

画面右上にある「**<**」をタップすると前のページに戻ります。

**●** ファイルを選択する場合は画面左上にある「Select」をタップします。

Select

**● 各セクションバーの右にある「<」をタップするとそのセクションに保存されて** いる全てのファイルが表示され、「**V**」をタップすると一部のファイルのみの表 示となります。

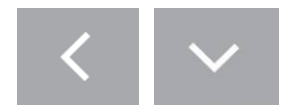

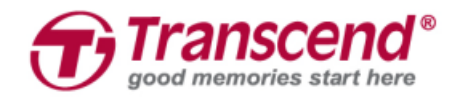

### **9.1** 閲覧モード

画像ファイルをタップするとフォトビューアで表示されます。

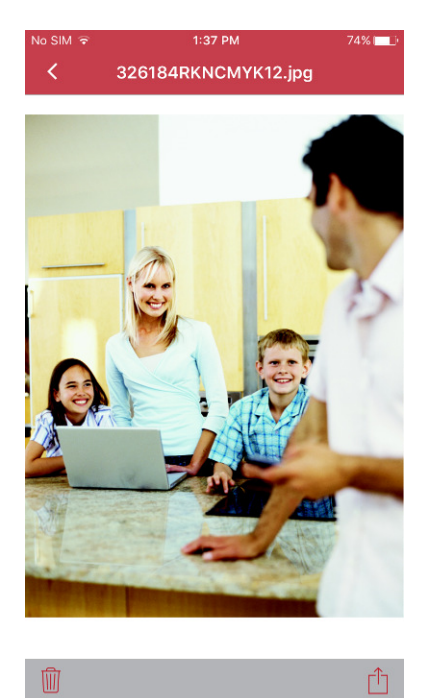

動画ファイルをタップするとビデオプレーヤーで再生されます。

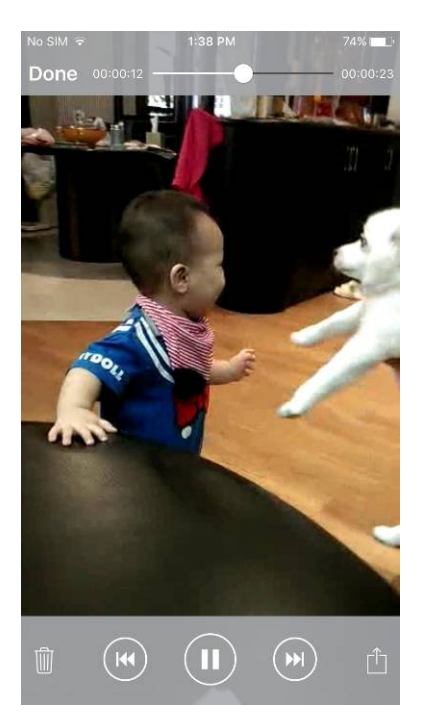

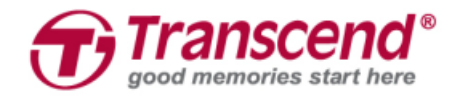

### **9.2** 選択モード

画面上部にある「**Select**」をタップするとファイルの選択ができ、「**Cancel**」をタッ プすると閲覧モードに戻ります。

**● 各セクションバーにある「Select all**」をタップするとそのセクションにある全て のファイルが選択され、「**Deselect**」をタップすると選択解除します。

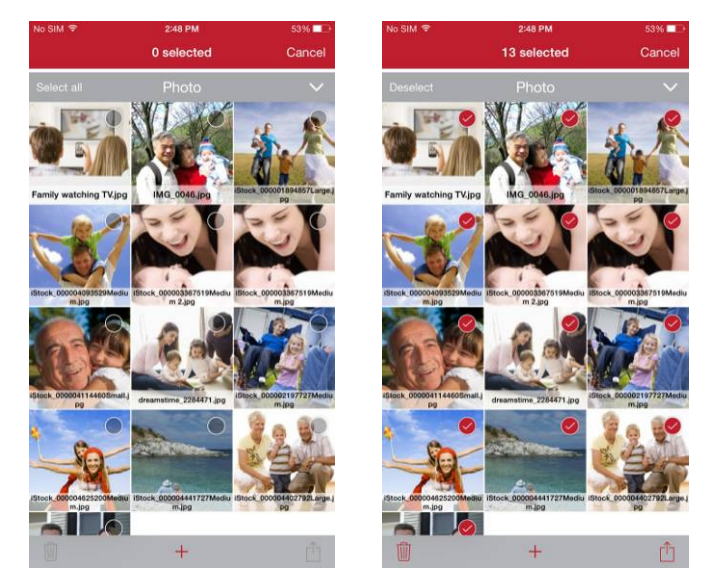

● 画面左下にあるゴミ箱アイコンをタップすると選択している全てのファイルを削 除できます。削除する際は確認メッセージが表示されますので、実行する場合は 「**Delete**」をタップしてください。

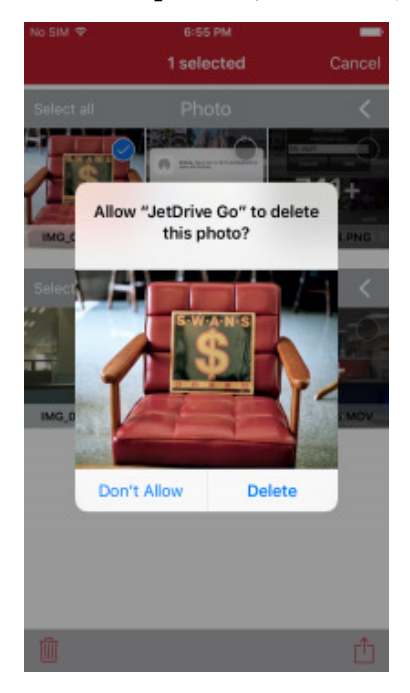

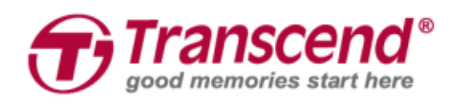

● 画面右下の共有アイコンをタップすると選択したファイルの移動/コピー/共有が できます。

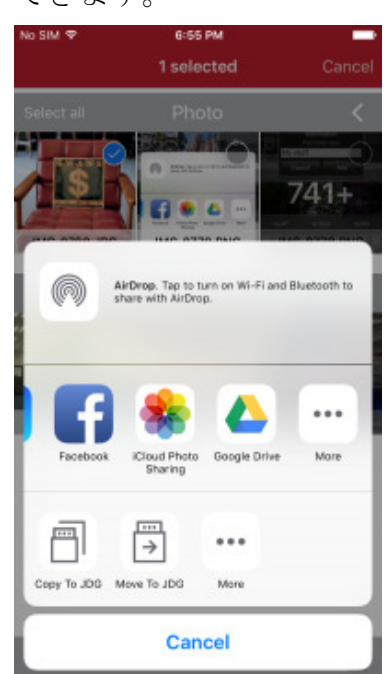

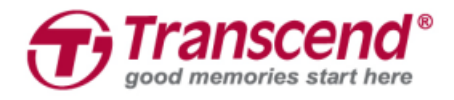

## **10. App –** バックアップ

JetDrive Go App はカメラロールの画像や動画を JetDrive Go にバックアップするこ とができます。

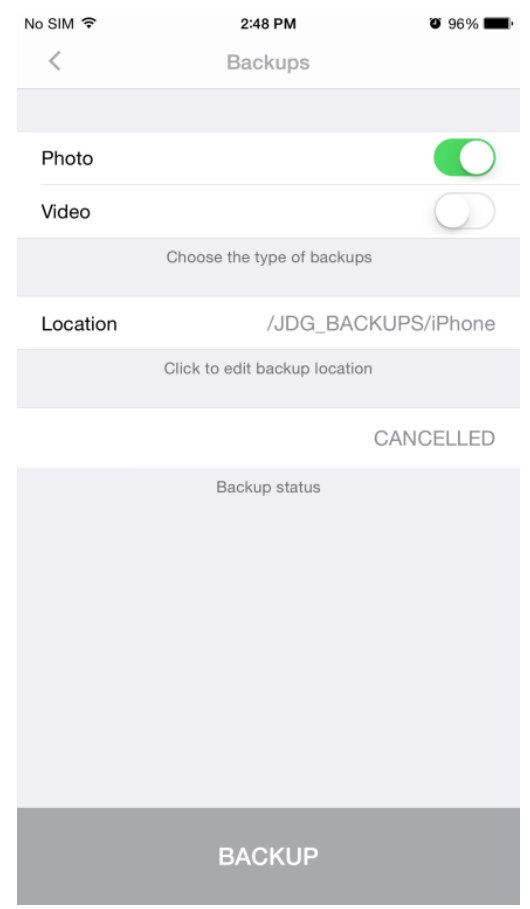

1. バックアップするファイル種類(Photo / Video / 両方)のトグルスイッチをオンにし ます。

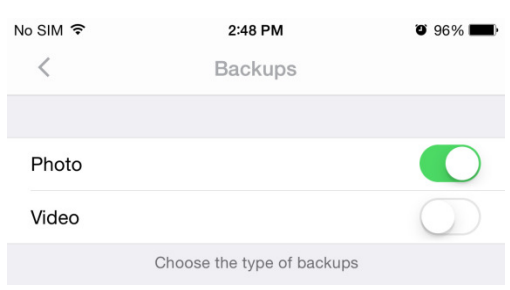

2. バックアップデータの保存先を指定し、フォルダ名を入力します。

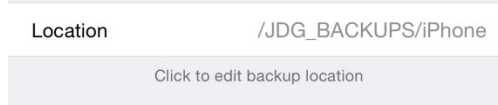

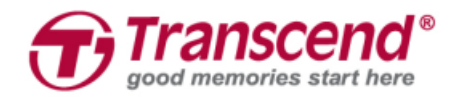

3. 「BACKUP」をタップするとバックアップを開始します。

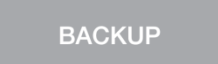

4. バックアップのステータスは下図のように表示されます。

Last backup: 2015-12-10 13:14:35 CANCELLED Backup status Backup status

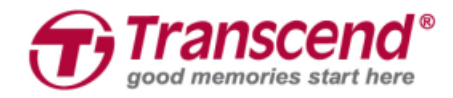

## **11. App –** 設定

JetDrive Go の情報を確認するにはメインページの左上にある設定アイコンをタップ します。

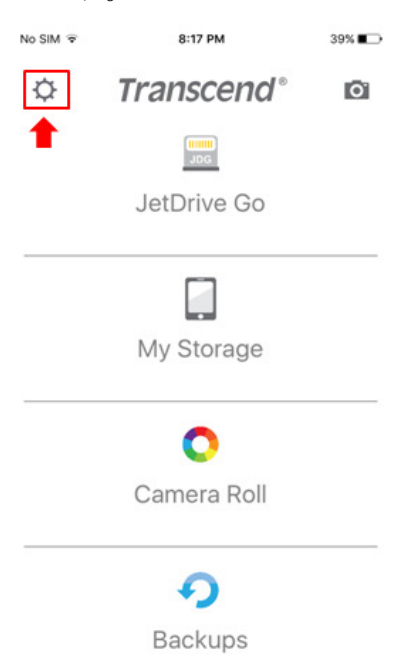

### **Storage (**ストレージ**)**と **Information (**情報**)**に移動できます。

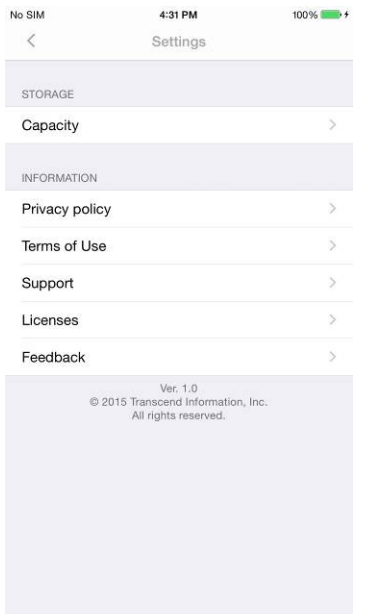

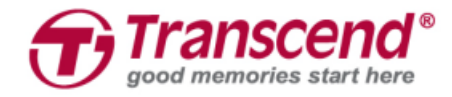

### **11.1** ストレージ

#### Apple 機器と JetDrive Go の空き領域や全領域の容量が確認できます。

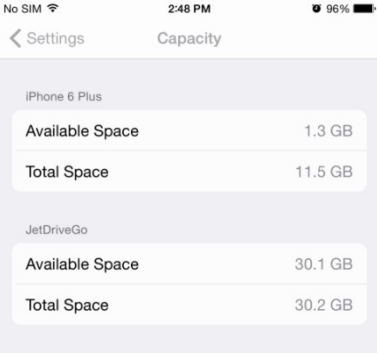

### **11.2** 情報

個人情報保護に関する方針、利用規約、ライセンス情報に加え、ダウンロードセンター やお問い合わせページに移動できます。

#### 個人情報保護に関する方針 利用規約 ライセンス

No SIM 全 2:48 PM  $\zeta$  Settings

 $\bigoplus$ Transcend

Legal

#### **Privacy Policy**

Thank you for your support of Wi-Fi SD ("App"). Transcend Thank you to you support on wire to be that the method of the method of the provides a fast and easy way for<br>you to (1) transfer the photos and videos ("Content") from your<br>Transcend Wi-Fi SD card to a wireless device, and Content on Eacebook and other social networks. This Privacy Content on Facebook and other social networks. This Privacy<br>Policy ("Policy") explains how Transcend collect and use your<br>information, so please read it carefully. By installing this App, you<br>will be deemed to have underst

This Privacy Policy ("Policy") explains how Transcend collect and<br>use your information, so please read it carefully. By installing this<br>App, you will be deemed to have understood and agreed to this<br>Policy.

#### **Collection of Information**

- Content
- Metadata: technical data that is associated with the
- Metadata: technical data that is associated with the<br>Content.<br>Wi-Fi network setting: login name and password to<br>Transcend Wi-Fi SD card.

#### Use of Information

Transcend will use your information

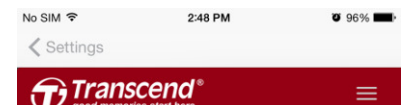

#### Legal

 $=$ 

#### **Terms of Use**

Transcend Information, Inc. and its affiliates ("Transcend") will Transcenti minimiation, into: and us aimitates ( Transcenti ) will provide services (the "Service") pursuant to the Terms of Use (the "Terms"), and reserves the right to update, or amend, the Terms at any time without givi updates and amendments is highly appreciated.

You are deemed to have read, understood and agree to the Terms by using the Service, and your continued use of the Service, after<br>the new version issues, will be considered to have read, the new version issues, will be consistented to have ready<br>understood and agree to such version. Being a minor in<br>compliance with the applicable laws where you are currently<br>located, in addition to the above, you may use, the Service only in the event that your quardian has read. understood and agree to the Terms: when you use, or continue to rou use, or c<br>rdian has re understood and agree to the Terms, when you doe, or commute to<br>use the Service, it is deemed that your guardian has read,<br>understood and agree to the Terms and its subsequent changes.

If you or your quardian do not accept the Terms or the application of the Te f the Terms, in whole or in part, it is excluded by the applicable<br>ws where you are currently located, and you shall immediately stop using the Service

#### Membership

You agree that:

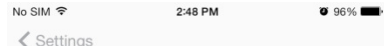

#### **DTAlerfView**

Copyright (c) 2013 Darktt

Licensed under the Apache License, Version 2.0 (the "License"); you<br>may not use this file except in compliance with the License. You may obtain a copy of the License at

#### http://www.apache.org/licenses/LICENSE-2.0

Unless required by applicable law or agreed to in writing, software<br>distributed under the License is distributed on an "AS IS" BASIS,<br>WITHOUT WARRANTIES OR CONDITIONS OF ANY KIND, either express or implied. See the License for the specific language governing permissions and limitations under the Lice

#### **DDPageControl**

Copyright (c) 2010-2011, Snappy Code All rights reserved.

Redistribution and use in source and binary forms, with or without<br>modification, are permitted provided that the following conditions are met:

\* Redistributions of source code must retain the above copyright Neusation<br>Music of solutions and the following disclaimer.<br>
The Redistributions in binary form must reproduce the above copyright<br>
\* Redistributions in binary form must reproduce the above copyright<br>
notice, this list of c social means of the name of Snappy Code nor the names of its contributors<br>may be used to endorse or promote products derived from this<br>software without specific prior written permission.

THIS SOFTWARE IS PROVIDED BY Snappy Code "AS IS" AND ANY EXPRESS OR IMPLIED WARRANTIES, INCLUDING, BUT NOT LIMITED TO, THE IMPLIED WARRANTIES OF MERCHANTABILITY AND FITNESS FOR A PARTICULAR MERCHANTABILITY AND TURNEY DURING

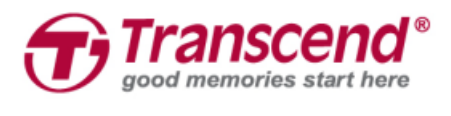

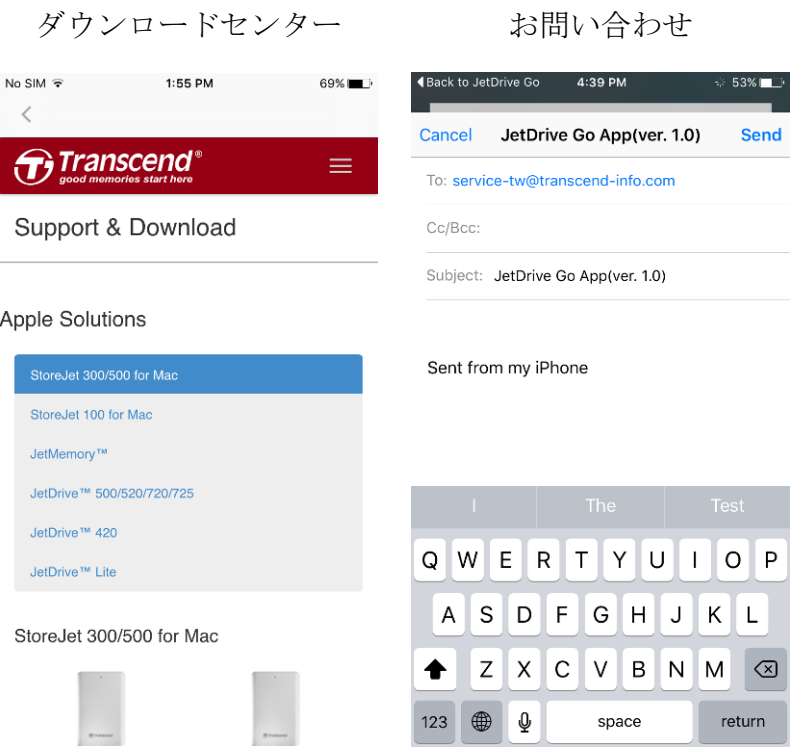

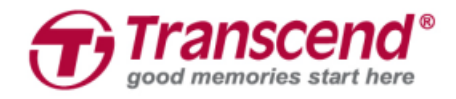

## **12. End-User License Agreement (EULA)**

### **Software license terms**

**Generally.** Transcend Information, Inc. ("Transcend") is willing to grant the following license to install or use the software and/or firmware ("Licensed Software") pursuant to this End-User License Agreement ("Agreement"), whether provided separately or associated with a Transcend product ("Product"), to the original purchaser of the Product upon or with which the Licensed Software was installed or associated as of the time of purchase ("Customer") only if Customer accepts all of the terms and conditions of this Agreement. PLEASE READ THESE TERMS CAREFULLY. USING THE SOFTWARE WILL CONSTITUTE CUSTOMER'S ACCEPTANCE OF THE TERMS AND CONDITIONS OF THIS AGREEMENT. IF YOU DO NOT AGREE TO THE TERMS AND CONDITIONS OF THIS AGREEMENT, DO NOT INSTALL OR USE THE LICENSED SOFTWARE.

**License Grant.** Transcend grants to Customer a personal, non-exclusive, non-transferable, non-distributable, non-assignable, non-sublicensable license to install and use the Licensed Software on the Product in accordance with the terms and conditions of this Agreement. Intellectual Property Right. As between Transcend and Customer, the copyright and all other intellectual property rights in the Licensed Software are the property of Transcend or its supplier(s) or licensor(s). Any rights not expressly granted in this License are reserved to Transcend.

**License Limitations.** Customer may not, and may not authorize or permit any third party to: (a) use the Licensed Software for any purpose other than in connection with the Product or in a manner inconsistent with the design or documentations of the Licensed Software; (b) license, distribute, lease, rent, lend, transfer, assign or otherwise dispose of the Licensed Software or use the Licensed Software in any commercial hosted or service bureau environment; © reverse engineer, decompile, disassemble or attempt to discover the source code for or any trade secrets related to the Licensed Software, except and only to the extent that such activity is expressly permitted by applicable law notwithstanding this limitation; (d) adapt, modify, alter, translate or create any derivative works of the Licensed Software; (e) remove, alter or obscure any copyright notice or other proprietary rights notice on the Licensed Software or Product; or (f) circumvent or attempt to circumvent any methods employed by Transcend to control access to the components, features or functions of the Product or Licensed Software.

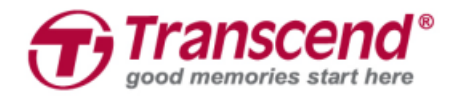

**Copying.** Customer may not copy the Licensed Software except that one copy of any separate software component of the Licensed Software may be made to the extent that such copying is necessary for Customer's own backup purposes.

**Open Source**. The Licensed Software may contain open source components licensed to Transcend pursuant to the license terms specified as below, GNU General Public License (GPL); GNU Lesser General Public License (LGPL); Apache License; MIT License; Berkeley Standard Distribution (BSD), the terms of which are currently available at; and/or Code Project Open License (CPOL).

Customer may visit http://www.transcend-info.com/Legal/?no=10 to learn specifics of the open source components contained in the Licensed Software and the respective license terms thereof ("Open Source License"). In the event that this Agreement conflicts with the requirements of the above one or more Open Source License with respect to the use of the corresponding open source components, Customer agrees to be bound by such one or more Open Source License.

**Disclaimer.** TRANSCEND MAKES NO WARRANTY AND REPRESENTATIONS ABOUT THE SUITABILITY, RELIABILITY, AVAILABILITY, TIMELINESS, LACK OF VIRUSES OR OTHER HARMFUL COMPONENTS AND ACCURACY OF THE INFORMATION, LICENSED SOFTWARE, PRODUCTS, SERVICES AND RELATED GRAPHICS CONTAINED WITHIN THE LICENSED SOFTWARE FOR ANY PURPOSE. ALL SUCH INFORMATION, LICENSED SOFTWARE, PRODUCTS, SERVICES AND RELATED GRAPHICS ARE PROVIDED "AS IS" WITHOUT WARRANTY OF ANY KIND. TRANSCEND HEREBY DISCLAIMS ALL WARRANTIES AND CONDITIONS WITH REGARD TO THIS INFORMATION, LICENSED SOFTWARE, PRODUCTS, SERVICES AND RELATED GRAPHICS, INCLUDING ALL IMPLIED WARRANTIES AND CONDITIONS OF MERCHANTABILITY, FITNESS FOR A PARTICULAR PURPOSE, WORKMANLIKE EFFORT, TITLE, AND NON-INFRINGEMENT. IN NO EVENT SHALL TRANSCEND BE LIABLE FOR ANY DIRECT, INDIRECT, PUNITIVE, INCIDENTAL, SPECIAL, CONSEQUENTIAL DAMAGES OR ANY DAMAGES WHATSOEVER INCLUDING, WITHOUT LIMITATION, DAMAGES FOR LOSS OF USE, DATA OR 17 PROFITS, ARISING OUT OF OR IN ANY WAY CONNECTION WITH THE USE, PERFORMANCE OR ACCURACY OF THE LICENSED SOFTWARE OR WITH THE DELAY OR INABILITY TO USE THE LICENSED SOFTWARE, OR THE PRODUCT WITH WHICH THE LICENSED SOFTWARE IS ASSOCIATED, WHETHER BASED ON CONTRACT, TORT, NEGLIGENCE, STRICT LIABILITY OR OTHERWISE, EVEN IF TRANSCEND HAS BEEN ADVISED OF THE POSSIBILITY OF SUCH DAMAGES.

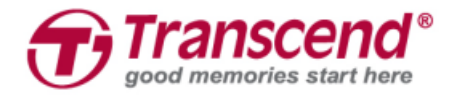

**Limitation of Liability.** IN ANY CASE, TRANSCEND 'S LIABILITY ARISING OUT OF OR IN CONNECTION WITH THIS AGREEMENT WILL BE LIMITED TO THE TOTAL AMOUNT ACTUALLY AND ORIGINALLY PAID AT RETAIL BY CUSTOMER FOR THE PRODUCT. The foregoing Disclaimer and Limitation of Liability will apply to the maximum extent permitted by applicable law. Some jurisdictions do not allow the exclusion or limitation of incidental or consequential damages, so the exclusions and limitations set forth above may not apply.

**Termination.** Transcend may, in addition to any other remedies available to Transcend, terminate this Agreement immediately if Customer breaches any of its obligations under this Agreement. Miscellaneous. (a) This Agreement constitutes the entire agreement between Transcend and Customer concerning the subject matter hereof, and it may only be modified by a written amendment signed by an authorized executive of Transcend. (b) Except to the extent applicable law, if any, provides otherwise, this Agreement will be governed by the law of the Republic of China, excluding its conflict of law provisions. © If any part of this Agreement is held invalid or unenforceable, and the remaining portions will remain in full force and effect. (d) A waiver by either party of any term or condition of this Agreement or any breach thereof, in any one instance, will not waive such term or condition or any subsequent breach thereof. (e) Transcend may assign its rights under this Agreement without condition. (f) This Agreement will be binding upon and will inure to the benefit of the parties, their successors and permitted assigns.

© 2015 Transcend Information, Inc. All rights reserved. All brand names are registered trademarks of their respective owners. Specifications subject to change without notice.